## **ESPHome**

## **Run Hassio's dashboard separately**

[Bonus: ESPHome dashboard](https://esphome.io/guides/getting_started_command_line.html#bonus-esphome-dashboard) Simply:

docker run --rm --net=host -v "**\${PWD}**":/config -it esphome/esphome

From: <https://niziak.spox.org/wiki/> - **niziak.spox.org**

Permanent link: **[https://niziak.spox.org/wiki/home\\_automation:esphome](https://niziak.spox.org/wiki/home_automation:esphome)**

Last update: **2020/12/20 19:07**

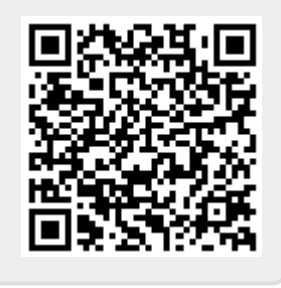